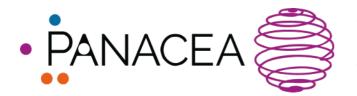

www.panacea-nmr.eu RESEARCH INFRASTRUCTURES A Pan-European Solid-State NMR Infrastructure Chemistry-Enabling Access

### Management of the scientific projects

## Manual for the users of PANACEA

#### Important: to submit a project or to participate to any PANACEA event (from user meetings to scientific workshops or practical schools), a user account has to be created.

The user account creation form can be reached from the login button, or directly at <a href="https://dev.panacea-nmr.eu/user-account-creation">https://dev.panacea-nmr.eu/user-account-creation</a>

The following screenshot shows the fields to be completed during the creation of an account.

|                                            |                                     |                                       |                                                   | 8 | Your Projects | ρ |  |  |  |
|--------------------------------------------|-------------------------------------|---------------------------------------|---------------------------------------------------|---|---------------|---|--|--|--|
| PANACEA                                    | Pan-European solid-state NMR        | Infrastructure for Chemistry-Enabling | g Access                                          |   |               |   |  |  |  |
| ABOUT                                      | ACCESS                              | NEWS                                  | EVENTS                                            |   | INDUSTRY      |   |  |  |  |
|                                            |                                     | User account creation                 |                                                   |   |               |   |  |  |  |
| The data provided when creating the user   | account will be used by default for |                                       |                                                   |   |               |   |  |  |  |
| Username                                   |                                     | Password                              |                                                   |   |               |   |  |  |  |
|                                            |                                     |                                       |                                                   |   |               |   |  |  |  |
| You will use this username for logging in. |                                     | Your password should                  | d be 5 characters long at least.                  |   |               |   |  |  |  |
|                                            |                                     |                                       |                                                   |   |               |   |  |  |  |
| Title                                      |                                     | Laboratory / Institu                  | tion                                              |   |               |   |  |  |  |
| Select                                     |                                     | •                                     |                                                   |   |               |   |  |  |  |
| First Name                                 |                                     | Structure type                        |                                                   |   |               |   |  |  |  |
|                                            |                                     |                                       | ublic Research Organization                       |   |               |   |  |  |  |
| Name                                       |                                     |                                       | Small or Medium enterprise Large Industrial Group |   |               |   |  |  |  |
|                                            |                                     | O Other                               | archoup                                           |   |               |   |  |  |  |
| ORCID                                      |                                     | Address                               |                                                   |   |               |   |  |  |  |
| 0000-0000-0000                             |                                     |                                       |                                                   |   |               |   |  |  |  |
|                                            |                                     | Postal codo                           |                                                   |   |               |   |  |  |  |

# Specific procedure to submit a scientific project and get measurement time on the PANACEA instrumentation

Scientific projects can be submitted by any European user after registration on the <u>www.panacea-nmr.eu</u> website.

Users can submit a scientific project from the top-menu, under "Access > Submit a project" <u>https://dev.panacea-nmr.eu/access/submit-a-project</u>

| ABOUT         | ACCESS                      | NEWS             | EVENTS | INDUSTRY |  |  |  |  |  |  |
|---------------|-----------------------------|------------------|--------|----------|--|--|--|--|--|--|
|               |                             | Submit a project |        |          |  |  |  |  |  |  |
| Submit        | a Scientific Proj           | ect Proposal     |        |          |  |  |  |  |  |  |
| Level of know | wledge in solid-state NMR * |                  |        |          |  |  |  |  |  |  |
|               | ·                           |                  |        |          |  |  |  |  |  |  |
| Continue      |                             |                  |        |          |  |  |  |  |  |  |

This opens a new table, and the user will have to choose between these three possibilities:

- Expert(s) in solid-state NMR
- User(s) familiar with solid-state NMR, but not expert
- User(s) unfamiliar with solid-state NMR

For expert and familiar users, the information that will be asked are the following:

- Project title
- Details on the project manager (= the user)
- The platform where the experiments will be preferentially carried out If you have any doubt or you don't know which platform you would like to use to perform your experiments, please click on the option "PANACEA". The best suited site will be decided by PANACEA members in charge of the access activity
- The project description
- Any data that can be useful to evaluate the relevance of the proposal including any preliminary NMR data can be downloaded in PDF format.

Female researchers (including female PhD students) are particularly encouraged to use the PANACEA facilities as visiting scientists.

After accepting the Terms of use, the user can either *save & share* his/her proposal a draft, with the possibility to pursue later the submission process (at this stage the proposal will already be shared with PANACEA members in charge of the access activity), or can submit the project.

If you need any help during the submission of your project, you can turn on the option "Do you need any help", in which case you will be contacted by a local operator before your project will be sent out for reviews.

For non-NMR familiar users, the information which will be asked are the following:

- Project title
- Details on the project manager (= the user)
- The project description
- Any data that can be useful to evaluate the relevance of the proposal can be downloaded in PDF format.

After accepting the Terms of use, the user can either save the proposal as a draft (*save as a draft*), and he/she will have the possibility to come back to the draft at a later stage, or can submit his/her project (*save & notify your project*), which will be sent to PANACEA local operators for screening. They will in charge of deciding, with the information provided, which Research Infrastructure will be better suited for the project, which experiments could be run and with which instrumentation. They will add all these details to the proposal before it is sent for reviews.

If you need any help during the submission of your project, you can turn on the option "Do you need any help", in which case you will be contacted by a local operator before your project will be sent out for reviews.

After the proposal is submitted, the user receives an email notification including a weblink leading to the project URL. This link allows the project manager (=the user) to follow the proposal through all the evaluation stages.

#### Project follow up

#### Basic use of the console

After a project proposal is submitted, the user can follow it up thanks to the URL link embedded into the email notification, or from the control menu, under "Projects". In both cases, the user must be logged-in so as to access the "Projects" page as its access is restricted.

The "Projects" page (<u>https://dev.panacea-nmr.eu/proposals</u>) shows the list of all the user's projects. By default, the projects are sorted according to the date of the most recent change of status.

| Search<br>test-title     | •    |                 | Facility<br>CRMN |            | •  | Status   |            | • | Search & Filter<br>ê                                      | Reset |
|--------------------------|------|-----------------|------------------|------------|----|----------|------------|---|-----------------------------------------------------------|-------|
| 1 <b>T</b> 100<br>Selec. | user | Project Title   |                  | Date 🗢     | 5  | Status 🗢 | Facility 🖨 |   | Applicant                                                 | View  |
|                          | 966  | Test-title shar | ed               | 13/10/2020 | \$ | Shared   | CRMN       |   | First Name Last<br>Name<br>(Laboratoire /<br>Institution) | view  |

It is possible to narrow the list down, thanks to a manual Search (on the Proposal ID, the Title, etc.), or the Facility or the Status of the projects. When the project is found, its detailed page can be displayed by clicking on the  $\oplus$  button, on the left hand side.

#### Pre-screening stage

#### Status of submission

The status of your submission can be the following:

- **Draft**: your project is still a draft, and not submitted yet.
- New: your project was successfully submitted, the scientific manager of the chosen platform or a panel of local operators is screening the feasibility of the project
- Pending: your project is being reviewed by local operators and/or by experts. The stage at which your project is pending will be indicated
- Granted: your project was accepted
- Refused: your project was refused

| My user info                                  | Proposals ?                            |          |                                |         |
|-----------------------------------------------|----------------------------------------|----------|--------------------------------|---------|
| View Projec                                   | st <i>"Titre"</i>                      |          |                                |         |
| by Prénom Nom (                               | Laboratoire / Institution, Ville)      |          |                                |         |
| Current Status<br>Pending (waiting<br>History | for expert reviewal)                   |          |                                |         |
| Date                                          | Event                                  | Facility | User                           | Comment |
| 2020/03/04 14:06                              | Approved by local responsible          | CRMN     | Dr. Direction Direction FR3050 | Comment |
| 2019/12/11 08:18                              | New                                    | CRMN     | Mr. prenom_user Nom_user       |         |
| Proposal Detai<br>ProposalID                  | 1.000000000000000000000000000000000000 |          |                                |         |
| lang                                          | fr-FR                                  |          |                                |         |
| version                                       | 7                                      |          |                                |         |
| ProjTitle                                     | Titre                                  |          |                                |         |
| AppFirstName                                  | Prénom                                 |          |                                |         |
| AppLastName                                   | Nom                                    |          |                                |         |
| AnnEmail                                      | states independences in                |          |                                |         |

#### **Review steps**

**1** – First, the project must be reviewed and approved by the scientific manager of the facility where the proposal was submitted. The scientific manager can also choose to forward the proposal to another facility which could be better suited to the project.

**2** – Second, the project must be reviewed and approved by the local operator of the facility where the proposal was submitted. The local operator can also choose to forward the proposal to another facility which could be better suited to the project.

**3** – Third, the proposal must be approved by one of the scientific experts that have been selected for reviewing the proposal.

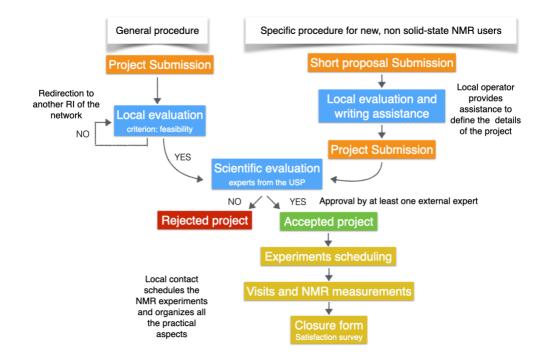

#### **Granted projects**

Granted projects can be shared amongst several facilities, if needed (for example in cases where it will be beneficial for the project to run experiments on different instrumentation). This step is controlled by the local operators.

#### **Review procedure**

The project will be reviewed by experts according the following criteria:

- Scientific merit of the proposal
- Scientific feasibility of the proposal
- Demonstration of the need to use the infrastructure
- Novelty of the expected results
- Potential for academic or industrial innovation

Evaluation reports are provided to the users, including for projects that fail. These reports will provide constructive feedback that will help users to improve their projects.

#### **Closure form and satisfaction survey**

The user will receive a closure form, that includes a user satisfaction survey.

All the events related to a project will be recorded in the management system and all corresponding information will be used to evaluate the access activity

#### On site visits and measurement times

The visits on site and the experimental session will be scheduled by the local operator in charge of the project. The local operator will also document online the number of access days and of visiting days. The project manager will be able to see and check these numbers.

| BOUT          | ACCESS              |         | NEWS               | EVENTS        | INDUS            |
|---------------|---------------------|---------|--------------------|---------------|------------------|
|               |                     | Vi      | iew Project        |               |                  |
|               |                     |         |                    |               |                  |
| by            |                     |         |                    |               |                  |
| Current Statu | us : <b>Granted</b> |         |                    |               |                  |
| Persons       |                     |         |                    | 4             | Add a New person |
| Name          |                     | Туре    | Email              |               |                  |
| Mrs.          |                     | PM      |                    |               | Edit             |
| Mrs.          |                     | VS      |                    |               | Edit             |
| Documented    | t visits            |         |                    |               |                  |
| Workdays      | Start               | End     | Visitor            |               |                  |
| 2             | 27/01/2022          | 28/01/2 | 2022 Mrs.          |               |                  |
| 2             | 26/01/2022          | 27/01/2 | 2022 Mrs.          |               |                  |
| Measuremer    | nt Times            |         |                    |               |                  |
| Workdays      | Start               | End     | Local Correspondar | nt Machine Co | omment           |
|               |                     |         |                    |               |                  |